### **Возможный порядок инициализации протокола ModbusRTU для режима Slave**

#### **на мастер модулях M841E\M902E**

При программировании интерфейса Modbus следует использовать следующие документы:

- TREI TARGET SYSTEM.pdf
- TREI\_UNIMOD\_PROG.pdf
- TREI\_MODBUS.pdf

Для включения режима ModbusRTU Slave должны быть выполнены следующие операции:

- Запуск задачи связи mb rtu slv
- Инициализация интерфейса через вызов функ. блока MB PARAM в приложении Unimod
- Назначение переменным в приложении Modbus-адресов

## **1) Запуск задачи связи ModbusRTU в режиме Slave (mb\_rtu\_slv)**

Для запуска задачи связи *mb\_rtu\_slv* необходимо подключиться к мастеру Web браузером по его IP адресу. В данном примере: 192.9.200.11.

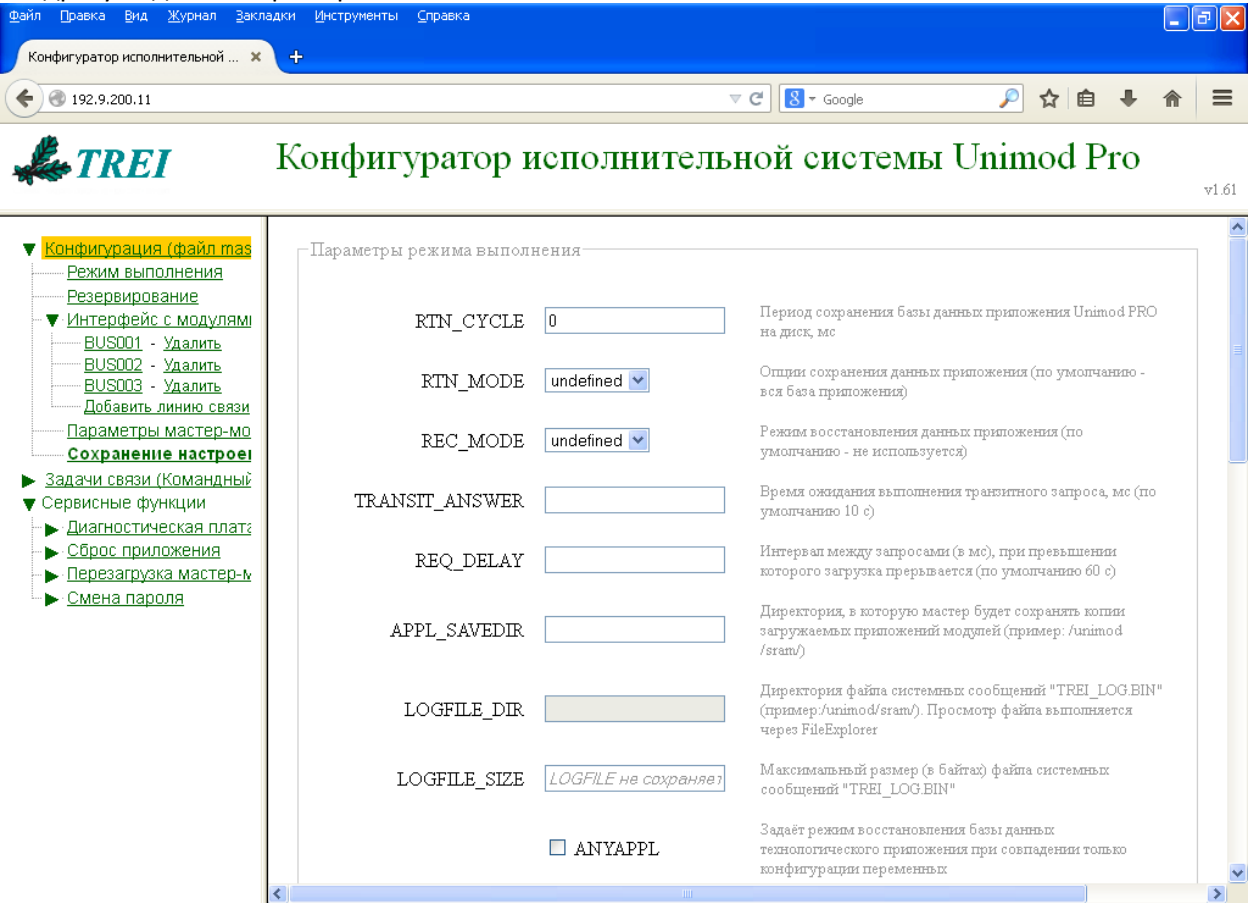

Затем следует перейти на вкладку "Задачи связи (Командный файл um\_start)" и установить флаг запуска задачи **mb\_rtu\_slv**..

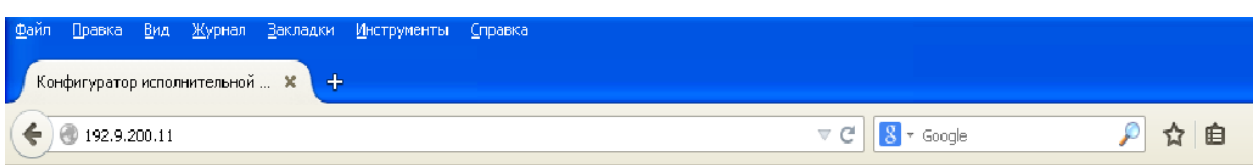

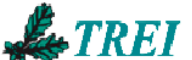

# Конфигуратор исполнительной системы Unimod Pr

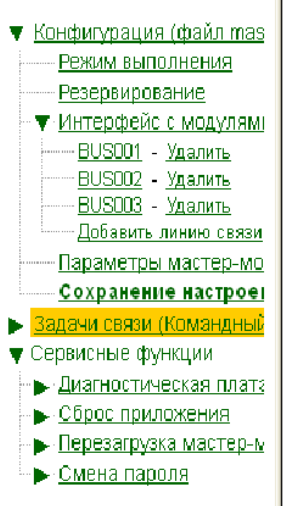

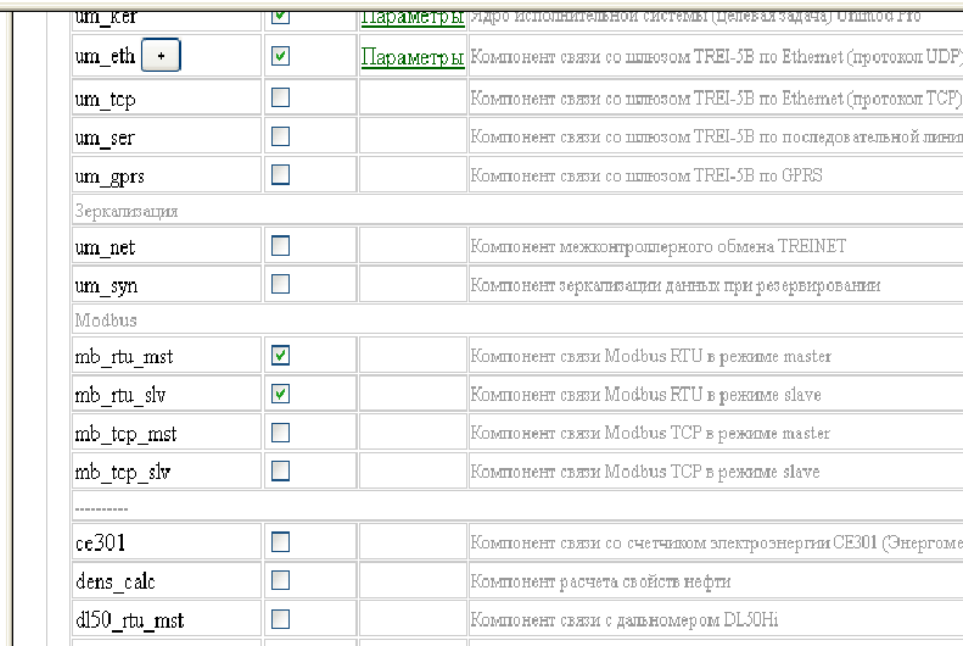

# Затем следует перейти в самый низ данной вкладки и сохранить новые настройки. Пароль: **trei**

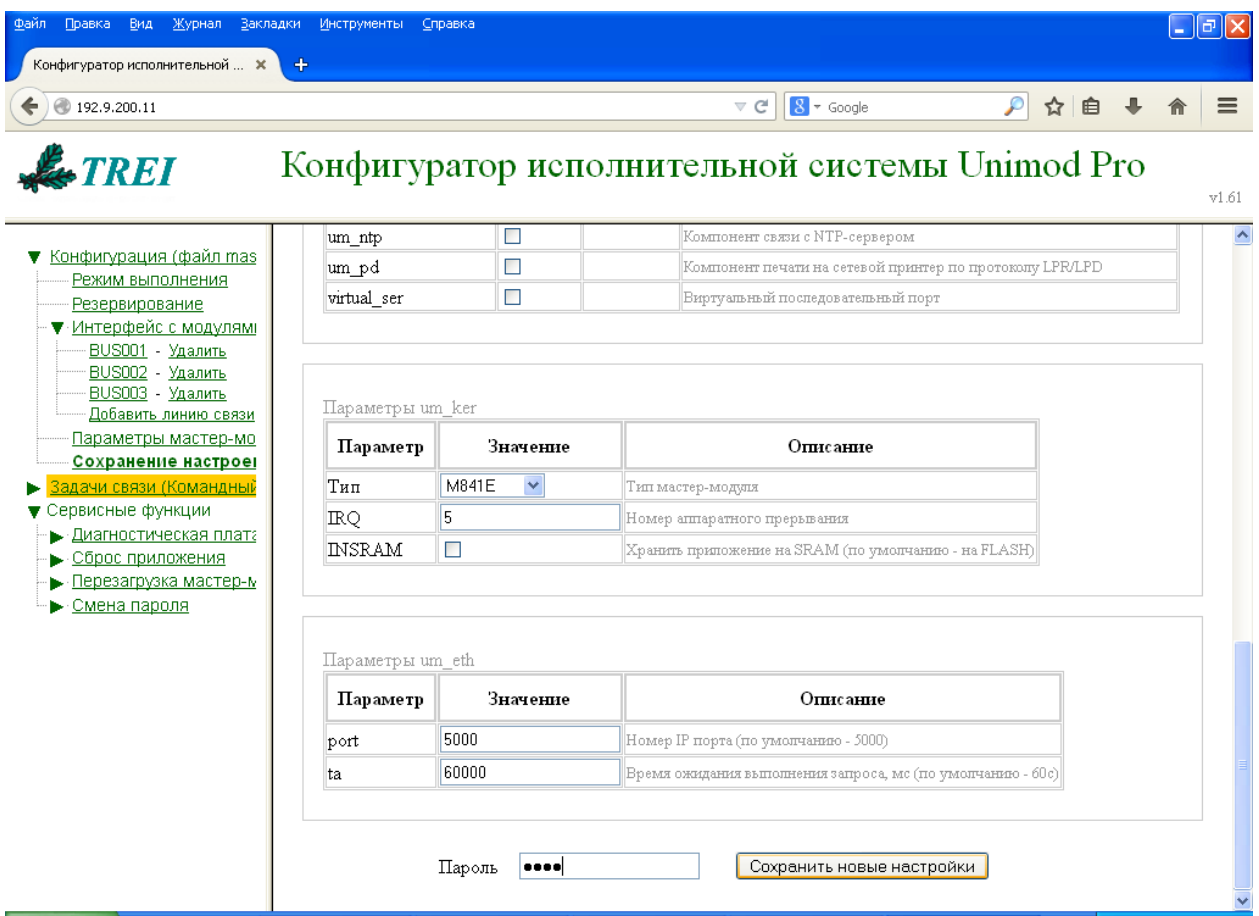

Затем следует перейти на вкладку "Перезагрузка мастер-модуля" и инициировать перезагрузку. Пароль: **trei**

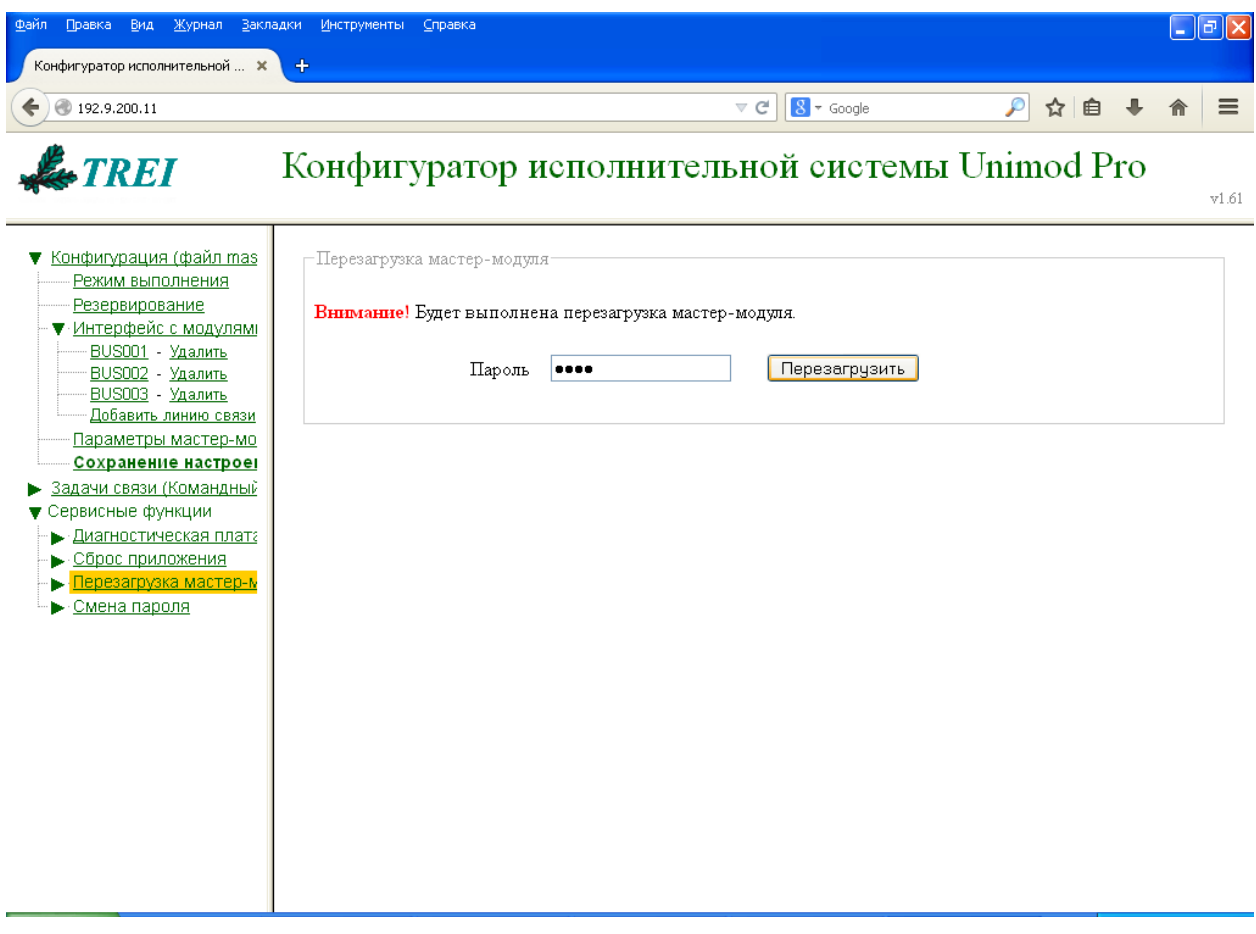

После этого мастер должен автоматически перезапуститься.

### **2) Инициализация интерфейса ModbusRTU**

Запуск режима ModbusRTU Slave и установка соответствующих параметров производится через вызов функционального блока - **MB\_PARAM**.

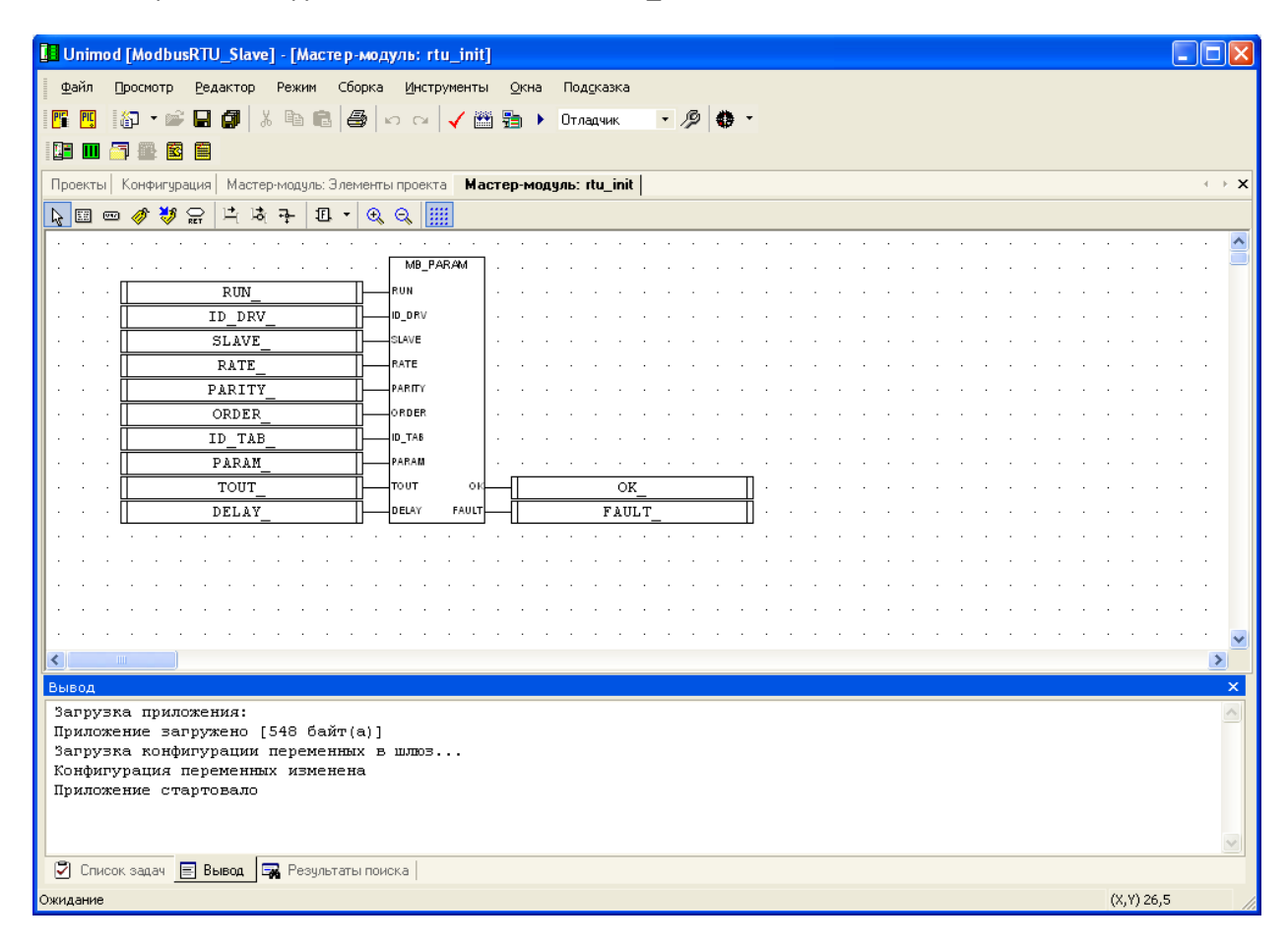

Переменные, передаваемые в функциональный MB\_PARAM, в данном примере, описаны в локальном словаре программы (rtu\_init).

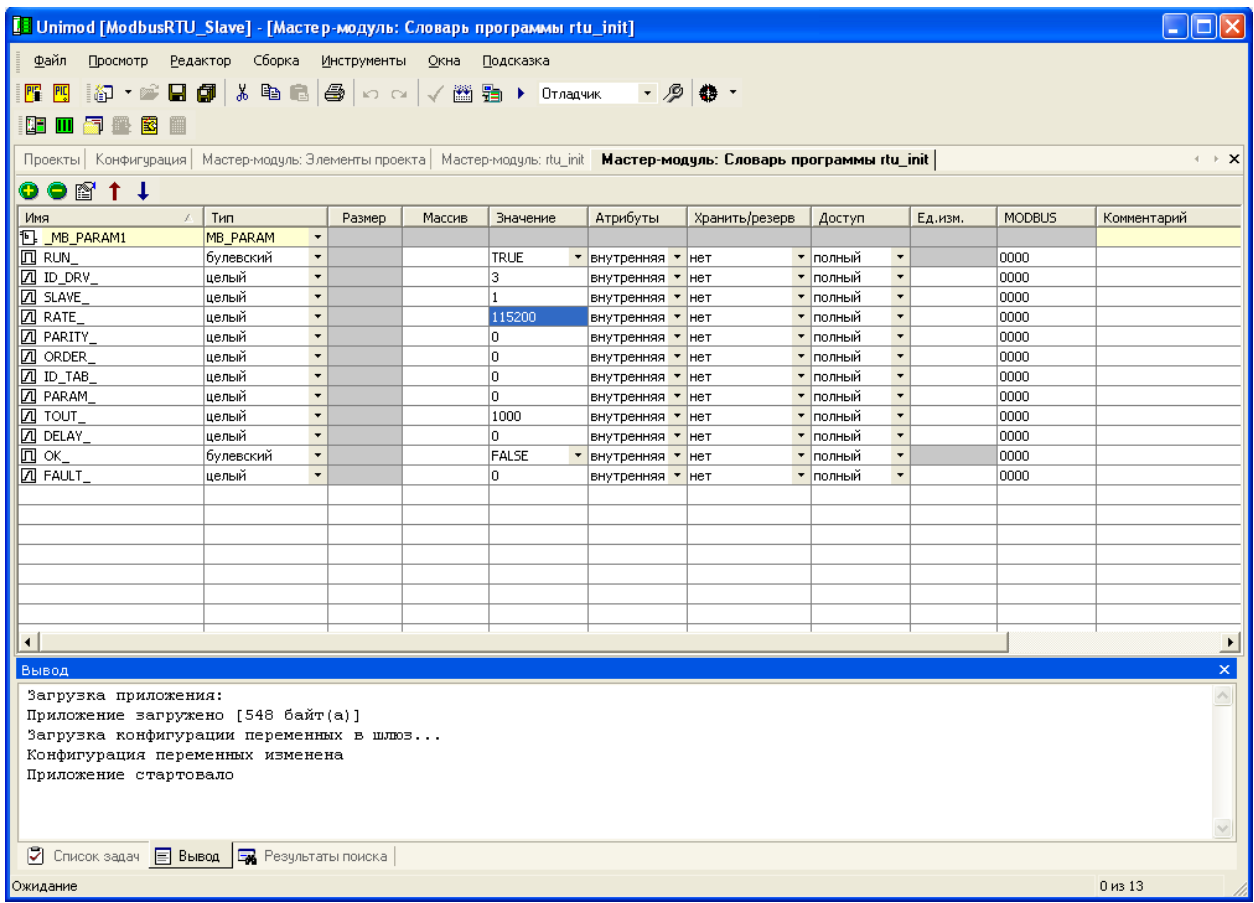

Таким образом, включен режим Slave, инициализирован COM порт – 3.

Для примера в приложении объявлены несколько переменных разных типов:

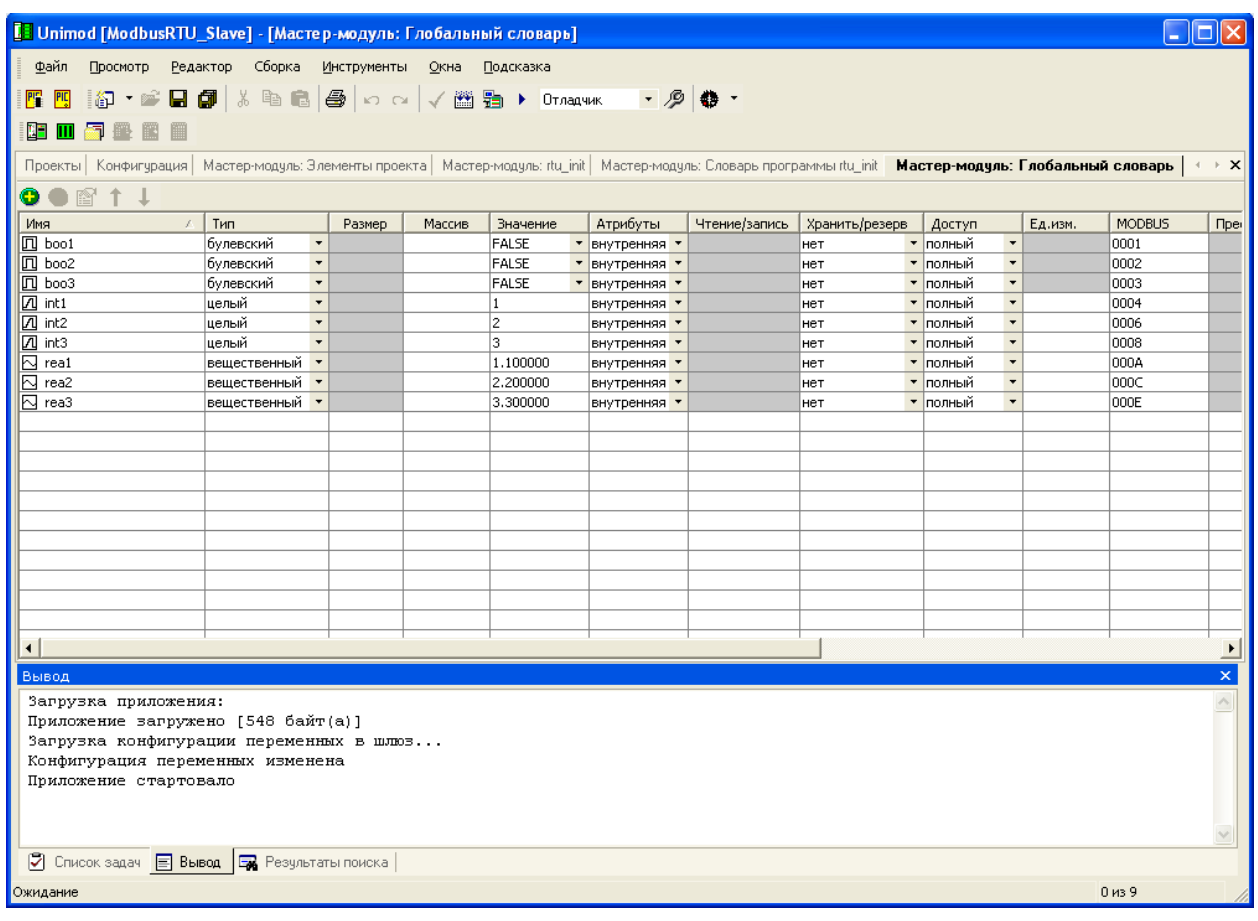

Переменным назначены Modbus адреса посредством размещения переменных на "карте адресов". Соответствующая вкладка открывается из редактора глобального словаря через меню: "Инструменты" -> "Карта Адресов Modbus".

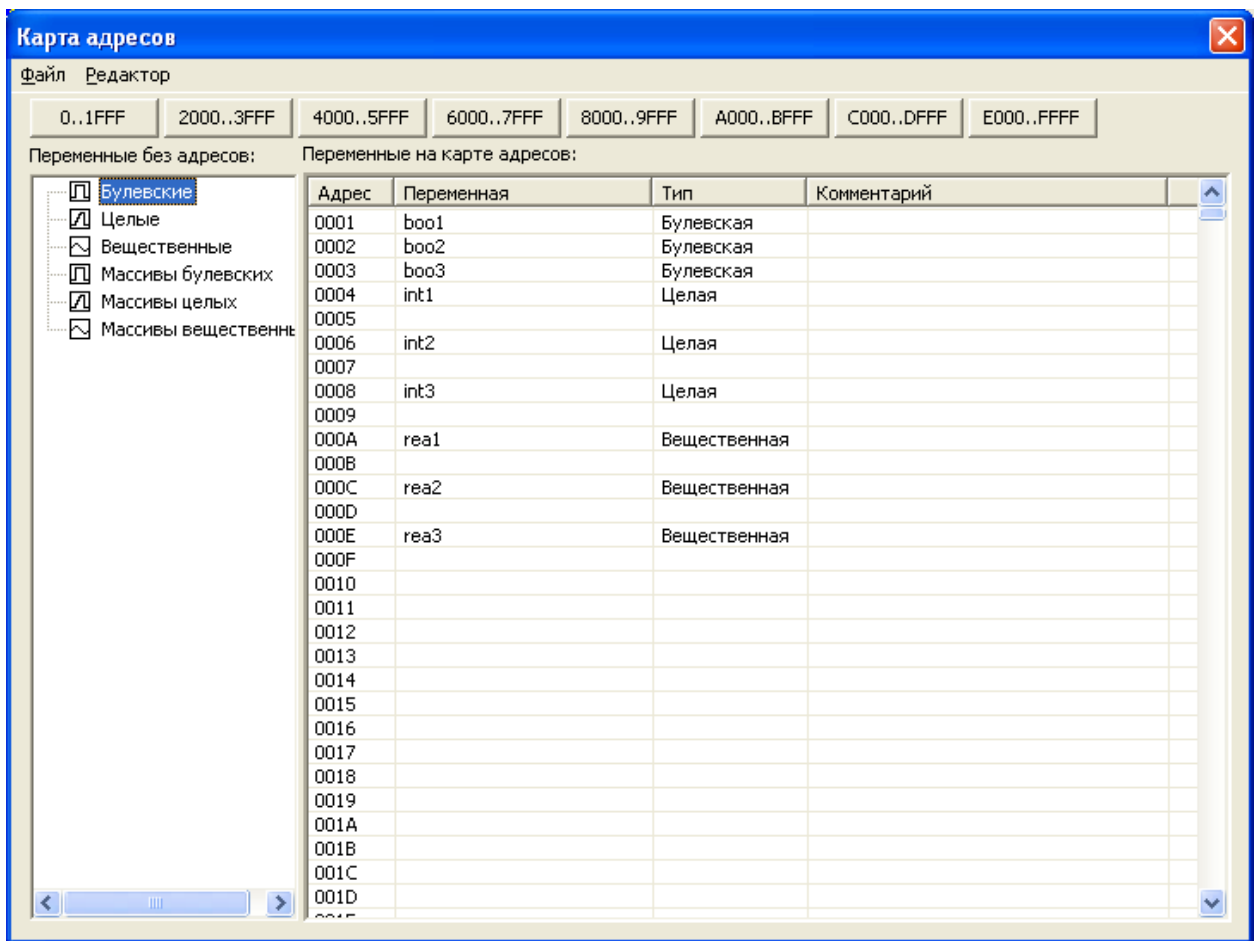

Булевские переменные могут иметь смежные адреса. А переменные целого и вещественного типов занимают в памяти 4 байта, что соответствует двум смежным регистрам modbus. Поэтому для целых и вещественных переменных адреса должны назначаться "через один".

## **Проверка обмена через утилиту ModScan32**

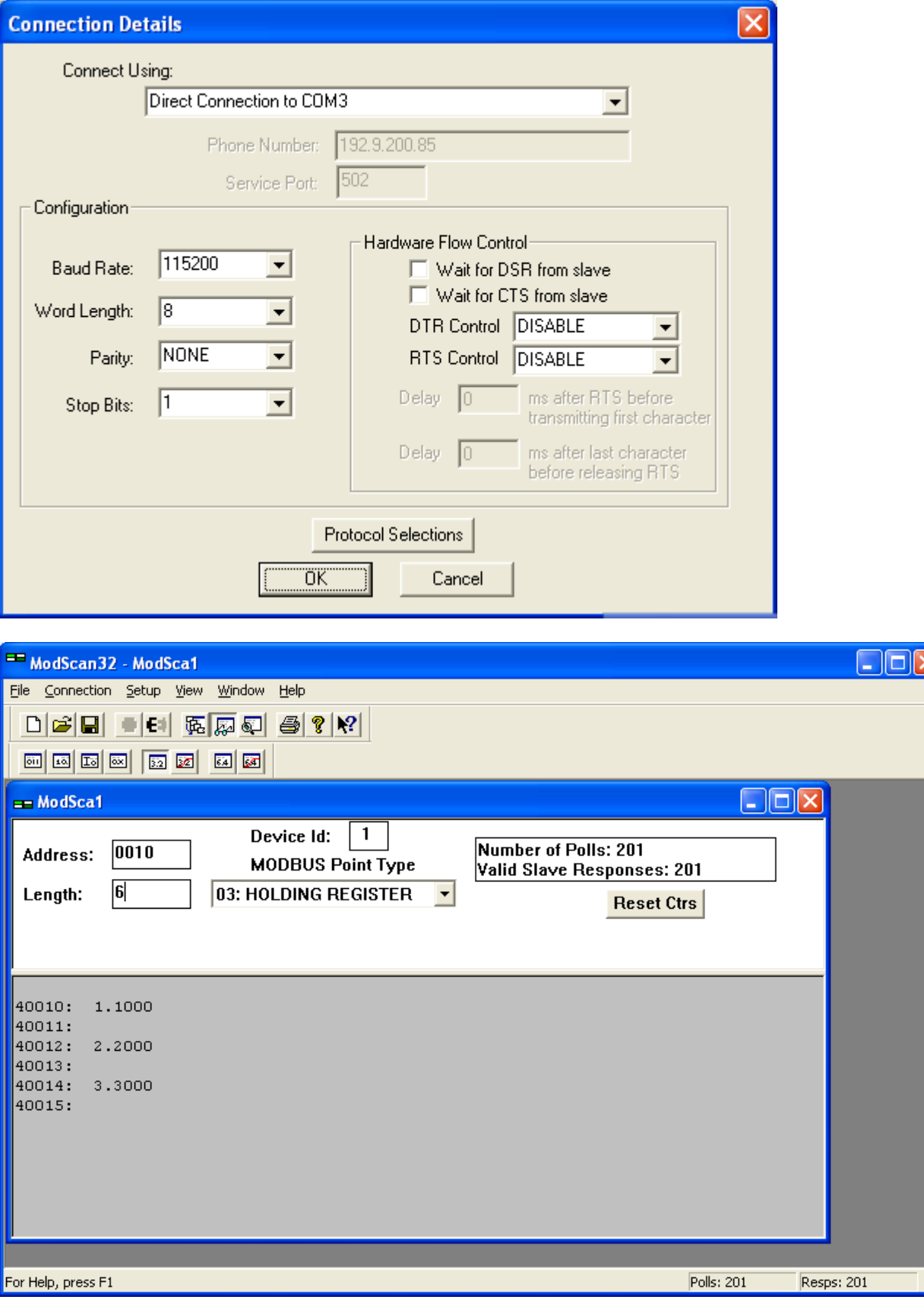